## Form Tasarım Ekranı

'Form Aktivitesi' içerisinden erişilen tasarım ekranıdır. (Form Aktivitesi için bknz: [Form Aktivitesi\)](http://docs.logo.com.tr/pages/viewpage.action?pageId=30002360#Y%C3%B6nlendirmeAktiviteleri-Form%C4%B0%C5%9Flemi) Portal üzerinde görünecek formlara ait tasarımlar ve düzenlemeler buradan yapılmaktadır.

Form tasarımı esnasında kullanılacak değişkenler;

- Araç kutusu üzerinden sürükle- bırak yardımı ile,
- 3' nolu bölümde ilgili satır üzerindeyken 'Sağ Tık', 'Ekle' ,
- Form tasarımı üzerindeki herhangi bir değişken üzerindeyken 'Sağ Tık', 'Kopyala' ile

oluşturulabilir.

Değişkenlerin form üzerinde görüntülenecek başlık ve değer alanlarının renk ve font özellikleri değiştirilebilmektedir. Detaylı bilgi için [tıklayınız.](https://docs.logo.com.tr/pages/viewpage.action?pageId=98959480)

Form tasarımına eklenen değişkenler, 3 nolu bölümden silindiği takdirde sadece form değişkenlerinden çıkmış olur. Tanımlanan bir değişkeni tamamen silmek için form üzerinden sildikten sonra akış değişkenleri bölümünden de silinmesi gerekmektedir. Bunun sebebi; aynı değişkenler farklı formlar üzerinde kullanılabilir. Bu kullanımda bir formdan silindiğinde diğerlerini etkilememesi adına akış değişkenlerinden çıkarılmaz.

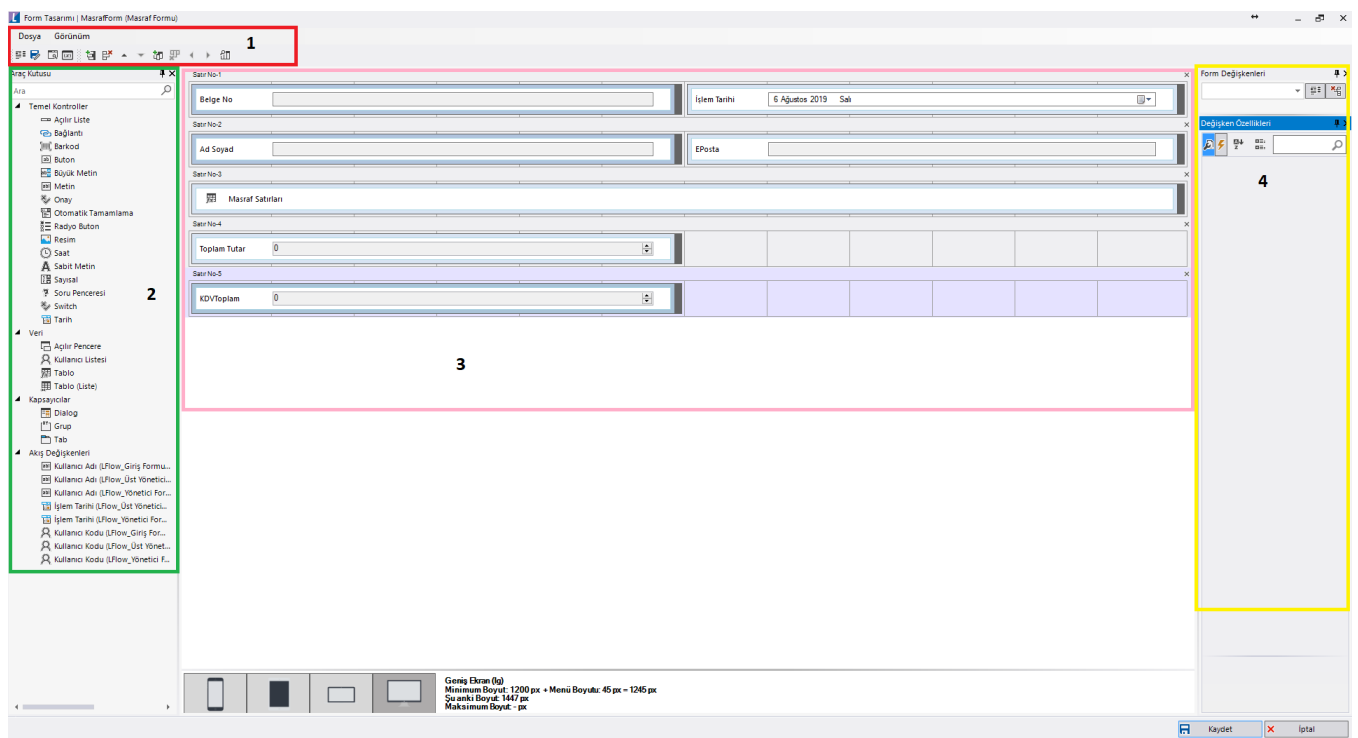

1' nolu Bölüm: Form tasarımındaki menü işlemlerinin olduğu kısımdır.

2' nolu Bölüm: Form tasarımında kullanılabilecek değişken tiplerinin ve akış değişkenlerinin bulunduğu kısımdır.

Akış Değişkenleri: Akış tasarımı üzerinden eklenmiş ve aktif form üzerinde kullanılmamış değişkenlerin listelendiği yerdir. Bu bölümden de sürükle bırak yardımı ile aktif forma değişkenler getirilebilir. Ayrıca yine bu bölümde sistemsel sabit değişkenler de bulunmaktadır: Kullanıcı Adı, İşlem Tarihi Kullanıcı Kodu. Otomatik olarak tüm formlar için bu bilgiler mevcuttur. Tasarımcı dilerse forma giren kişinin bilgisini bu değişkenler yardımıyla form üzerinde gösterebilir veya herhangi bir noktada bu bilgiyi kullanabilir.

3' nolu Bölüm: Form tasarımının yapıldığı kısımdır. Boş alanlara tıkladıkca yeni satırlar eklenir ve araç kutusundan değişkenler sürüklenir veya ilgili satıra sağ tıklanarak yeni değişken tanımlanabilir.

 Form tasarımı Bootstrap alt yapısını kullanmaktadır. Tüm cihazlar üzerinde responsive olarak çalışabilmektedir. Bu sayede ekranlar için ayrı ayrı çalışılmasına gerek kalmamaktadır.

4' nolu Bölüm: Form üzerinde kullanılan değişkenlerin özelliklerinin listelendiği kısımdır. Ek olarak; aktif form üzerindeki değişkenler de 'Form Değişkenleri' bölümünde listelenmektedir.

[Değişken Tipleri](https://docs.logo.com.tr/pages/viewpage.action?pageId=30001962)